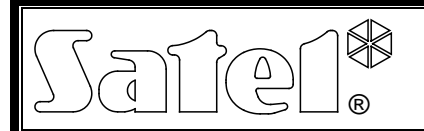

# CUADRO SINÓPTICO **CA-64 PTSA**

ca64ptsa\_es 07/10

El cuadro sinóptico CA-64 PTSA puede operar con las centrales de alarma INTEGRA y CA-64 fabricadas por la empresa SATEL (visualización del estado de particiones y zonas del sistema de alarma) o con las receptores de alarma STAM-1 y STAM-2 (visualización del estado de establecimientos monitoreados). El cuadro reconocerá automáticamente con que dispositivo trabaja. Posee una fuente de alimentación 1,3 A incorporada con sistema de carga y control del estado de la batería.

El presente manual se refiere al cuadro sinóptico con electrónica en versión 1.5 y firmware en versión 4.0 (o posterior).

# **1. Placa electrónica**

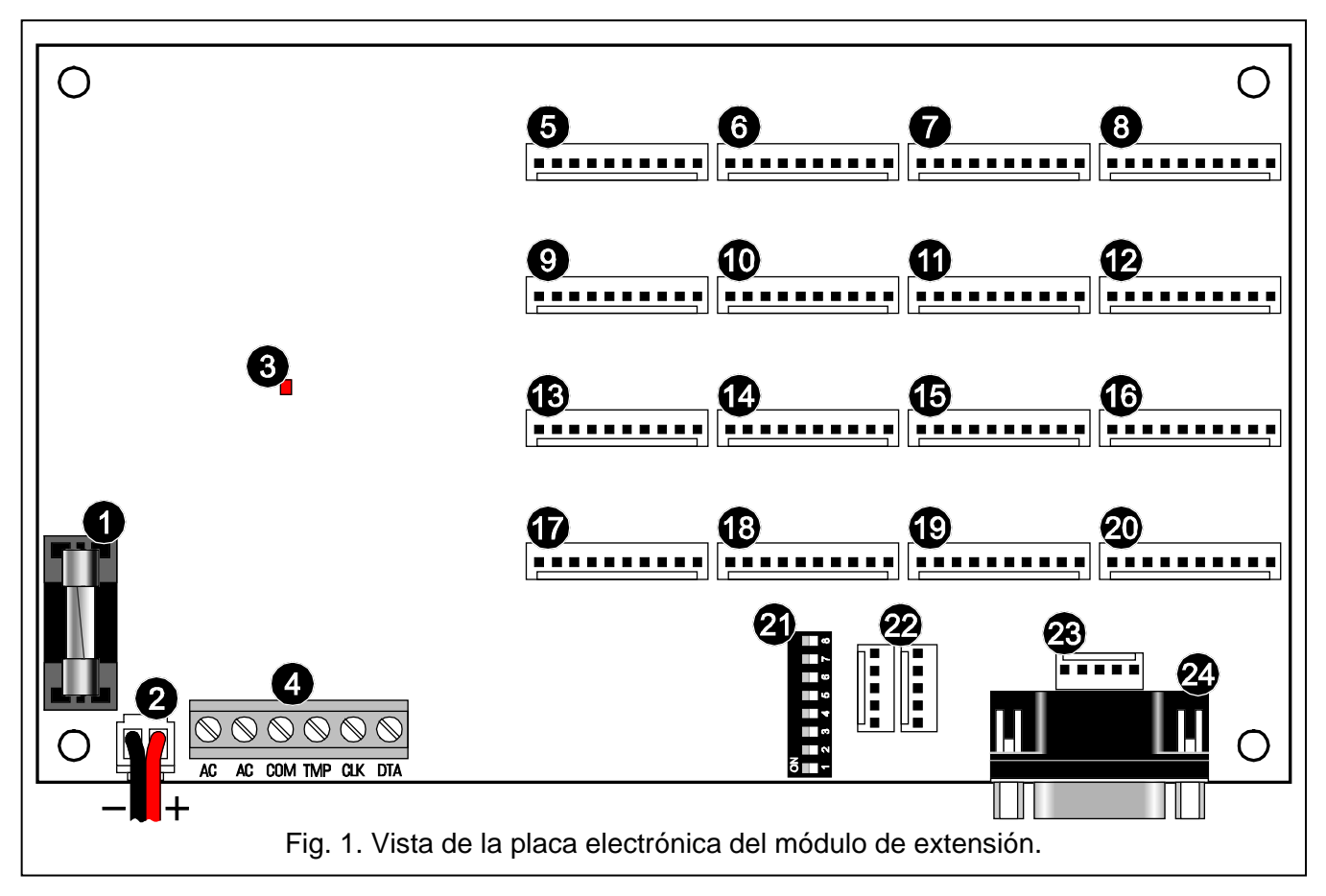

<span id="page-0-0"></span>Leyenda para la figura [1:](#page-0-0)

- 1 fusible del sistema de carga de la batería (3,15 A).
- 2 conductos para conectar la batería (rojo +, negro -).
- 3 diodo para indicar el test/la carga de la batería.
- 4 contactos:
	- **AC** entrada de alimentación 18 V AC (desde el bobinado secundario del transformador de red).
	- **COM** masa.
	- **TMP** entrada del circuito antisabotaje del módulo (NC).
	- **CLK** reloj.
	- **DTA** datos.
- 5 conector para diodos 1-8.
- 6 conector para diodos 9-16.
- 7 conector para diodos 17-24.
- 8 conector para diodos 25-32.
- 9 conector para diodos 33-40.
- 10 conector para diodos 41-48.
- 11 conector para diodos 49-56.
- 12 conector para diodos 57-64.
- 13 conector para diodos 65-72.
- 14 conector para diodos 73-80.
- 15 conector para diodos 81-88.
- 16 conector para diodos 89-96.
- 17 conector para diodos 97-104.
- 18 conector para diodos 105-112.
- 19 conector para diodos 113-120.
- 20 conector para diodos 121-128.
- 21 conjunto de microconmutadores tipo DIP-switch. El método de su utilización ha sido descrito a continuación en los apartados convenientes.
- 22 conectar para conectar los cuadros de extensión (en caso de trabajar con la receptora de alarma).
- 23 puerto RS-232 para conectar el ordenador con el programa GUARD64 o GUARDX instalado.
- 24 puerto RS-232 para conectar la tarjeta STAM-1 K (tarjeta telefónica final de extensión).

# **2. Operativa con la central de alarma**

Es posible que el cuadro sinóptica opere con las centrales de la serie INTEGRA o con la central CA-64.

#### **2.1 Conexión con la central de alarma**

#### **Todas las conexiones deben realizarse con la alimentación desactivada.**

El cuadro sinóptico debe ser conectado con el bus de teclados de la central de alarma (ver: fig. [2\)](#page-1-0). Es preciso realizar la conexión con un cable no apantallado (no se recomienda utilizar el cable tipo trenzado). Los conductos tienen que ser guiados en un sólo cable. La distancia entre el cuadro y la central es hasta **300 m**.

<span id="page-1-0"></span>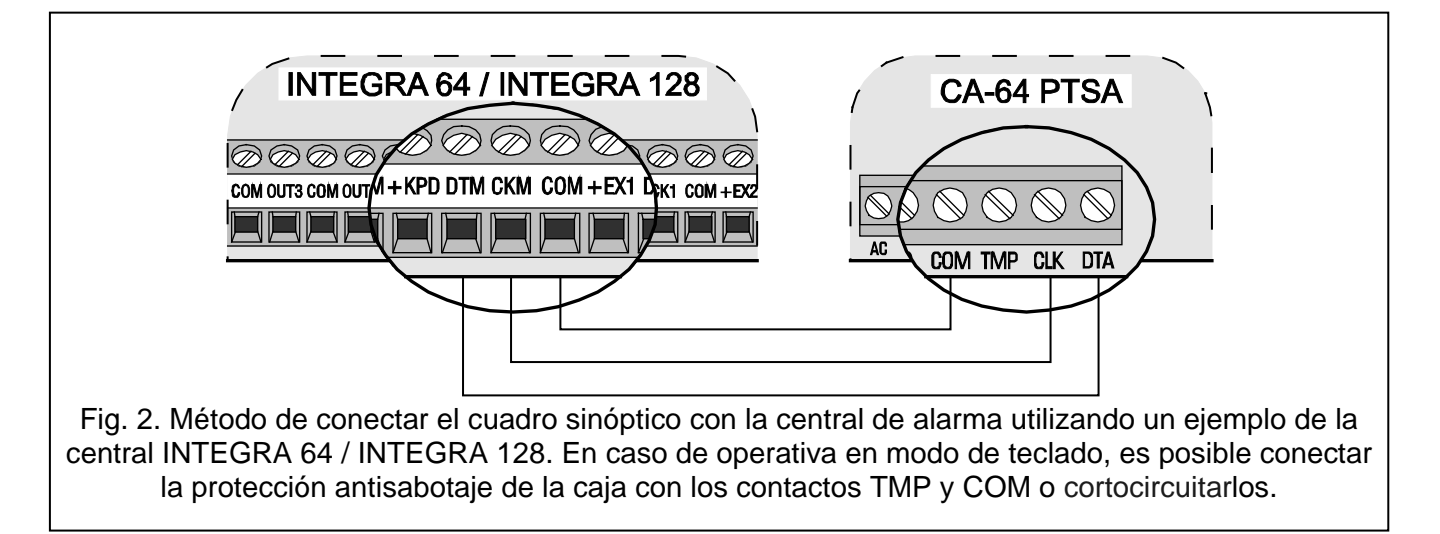

### **2.2 Operativa en modo de visualización**

El cuadro sinóptico presenta en los diodos LED los datos sobre el estado de zonas y particiones. Es posible conectar con la central de alarma cualquier número de cuadros sinópticos que operan en modo de visualización.

El microconmutador tipo DIP-switch del cuadro debe ser ajustado de acuerdo con las siguientes indicaciones:

- − **el conmutador 4 ajustar en posición OFF**;
- − el estado de los conmutadores 1-3 y 7-8 es irrelevante;
- − los conmutadores 5-6 se utilizan exclusivamente en caso de trabajar con la central INTEGRA 128 o INTEGRA 128-WRL y sirven para seleccionar el modo de visualización de acuerdo con la tabla [1.](#page-2-0)

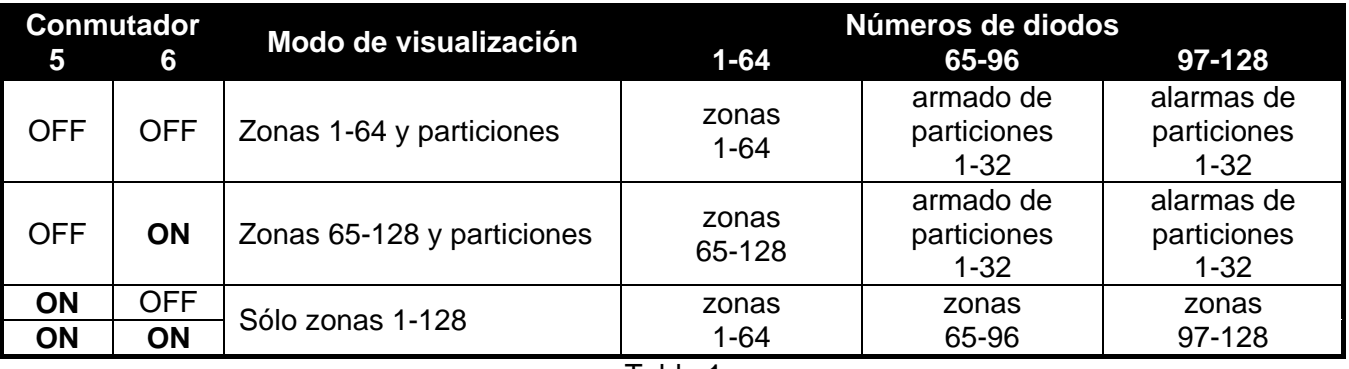

<span id="page-2-0"></span>Tabla 1.

A continuación se presenta el método de informar sobre el estado de zonas y particiones mediante los diodos LED. Cada esquema de iluminación abarca aprox. 2 segundos y consiste de 8 segmentos temporales en los que el diodo está apagado o encendido (0 – diodo apagado; 1 – diodo encendido).

#### **Estado de zonas:**

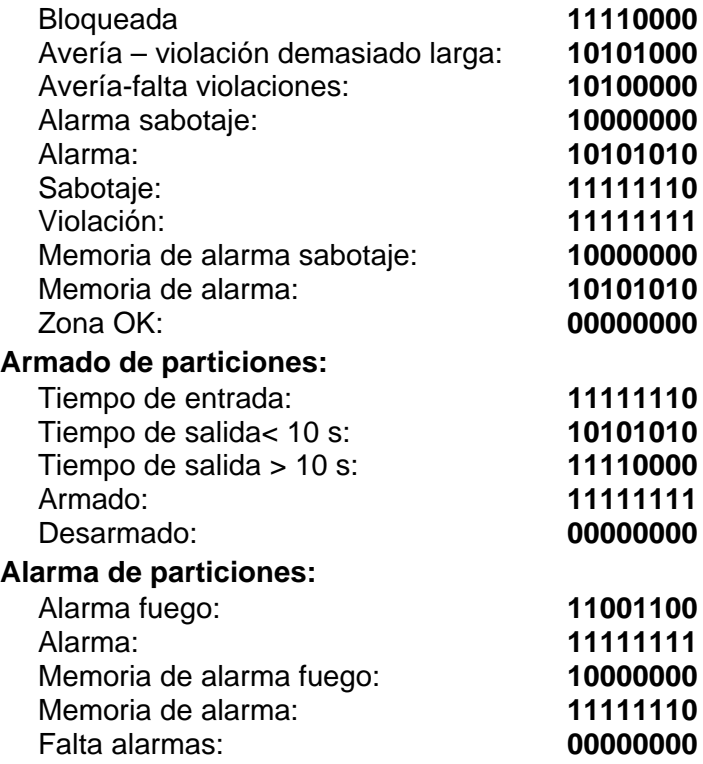

#### **2.3 Operativa en modo de teclado**

El cuadro presenta en los diodos LED datos sobre el estado de zonas y particiones, informa a la central sobre las averías posibles y el sabotaje. El esquema de iluminación de diodos puede

modificarse y el ordenador con el programa GUARDX o GUARD64 instalado puede conectarse con el cuadro sinóptico. El número de cuadros sinópticos, que operan en modo de teclado que pueden ser conectados con la central, está limitado por la especificación de la central.

El microconmutador tipo DIP-switch del cuadro debe ser ajustado de acuerdo con las siguientes indicaciones:

− utilizando los conmutadores 1-3 determinar la dirección del cuadro. Tiene que ser seleccionada desde el rango soportado por la central y diferente de las direcciones ajustadas en otros dispositivos conectados con el bus de teclado. La tabla [2](#page-3-0) demuestra qué valores corresponden a los conmutadores (la dirección es suma de los valores fijados en los conmutadores).

<span id="page-3-0"></span>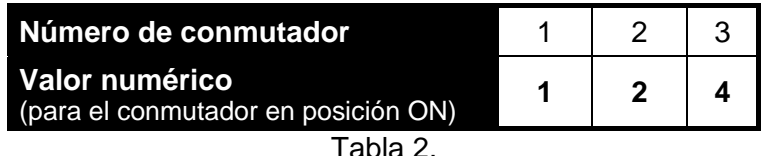

- − **el conmutador 4 ajustar en posición ON**.
- − el estado de los conmutadores 5-8 es irrelevante.

#### **Programación de esquema de iluminación de diodos**

El esquema de iluminación de diodos puede modificarse mediante el teclado LCD, programa DLOADX (centrales INTEGRA) o DLOAD64 (central CA-64). La programación del esquema consiste en determinar en qué segmentos temporales el diodo debe encenderse y en qué no (el esquema que dura 2 segundos, consiste de 8 segmentos temporales).

En el teclado LCD, es preciso seleccionar el estado para el que el modo de iluminación debe modificarse (MODO DE SERVICIO → ESTRUCTURA → EQUIPO → TECLADOS → AJUSTES → selección de *cuadro sinóptica selección del estado indicado*). Después de iniciar la función seleccionada, la iluminación del diodo en el segmento temporal está presentado con el símbolo +, y la falta de iluminación con  $\cdot$  (ver: figura [3\)](#page-3-1). Después de mover el puntero del ratón sobre el segmento temporal (es posible mover el puntero utilizando los botones  $\blacktriangleright$  y <), la pulsación de cualquier botón numérico cambiará el símbolo visualizado.

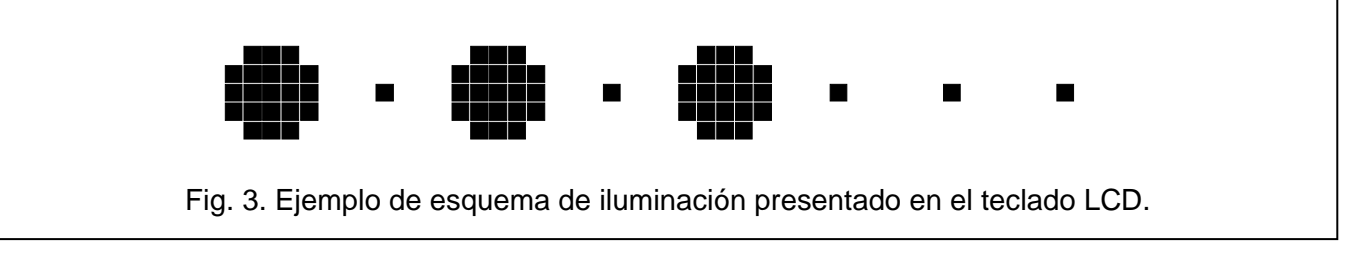

<span id="page-3-1"></span>En los programas DLOADX y DLOAD64, la programación del esquema de iluminación se realiza en la ventana "Estructura", en la pestaña "Equipo", después de indicar el cuadro sinóptico en la lista. Los esquemas de iluminación de los estados particulares están presentados en forma gráfica. El campo anaranjado significa un segmento en el que el diodo está encendido y el campo gris; el segmento donde el diodo está apagado (ver: figura [4\)](#page-4-0). Para cambiar el color del campo seleccionado, es preciso hacer un doble clic sobre este campo.

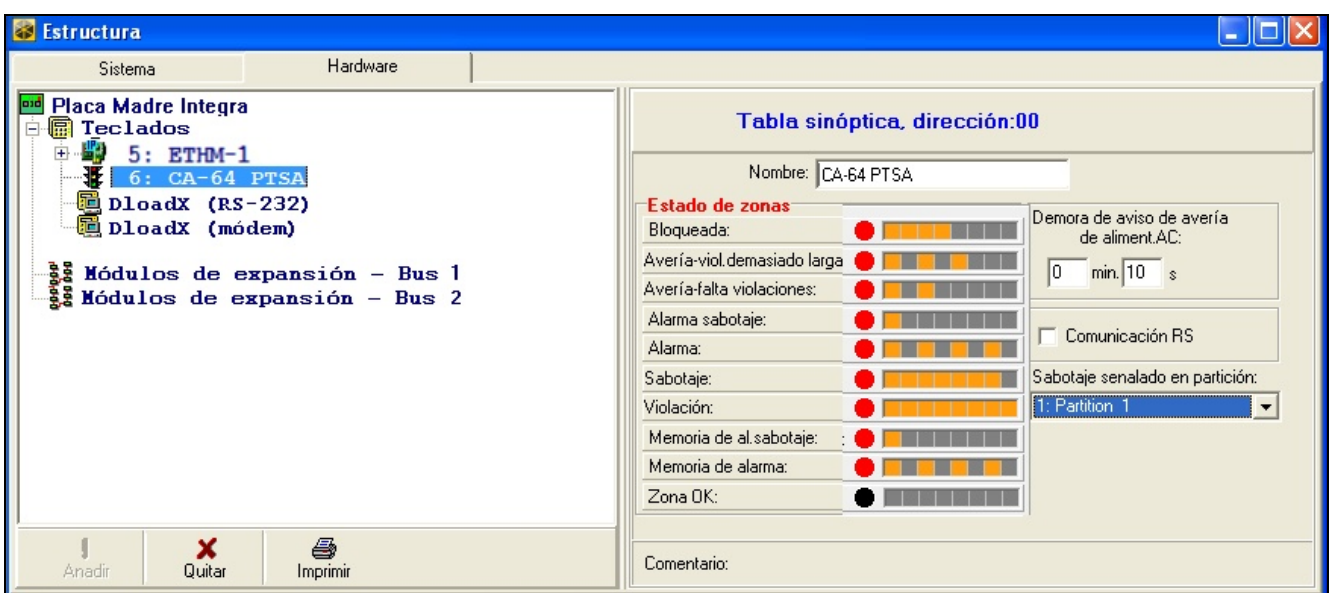

<span id="page-4-0"></span>Fig. 4. Programación de ajustes del cuadro sinóptico en el programa DLOADX para la central INTEGRA 128.

## **3. Operativa con la central de alarma**

El cuadro sinóptico puede trabajar con la receptora de alarma STAM-1 (versión de firmware 3.17 o posterior) o STAM-2. Un cuadro sinóptico sencillo posibilita la visualización de 64 objetos (dos diodos para cada objeto). En caso de un mayor número de objetos, es posible conectar los consecutivos cuadros sinópticos (únicamente el primer cuadro está conectado directamente con la receptora de alarma – las tarjetas de extensión se conectan entre ellas). Es posible emplear hasta 63 cuadros sinópticos, lo que permite presentar el estado de 4032 objetos. El esquema de iluminación de diodos se configura mediante el programa de la receptora de alarma.

#### **3.1 Conexión de la tarjeta básica de extensión con la receptora de alarma**

El cuadro sinóptico puede ser conectado sólo con la tarjeta STAM-1 K (telefónica final de extensión). El puerto dedicado RS-232 del cuadro sinóptico (ver: figura [1\)](#page-0-0) y el puerto de la tarjeta STAM-1 K deben ser conectadas mediante un cable preparado como se muestra en la figura 5.

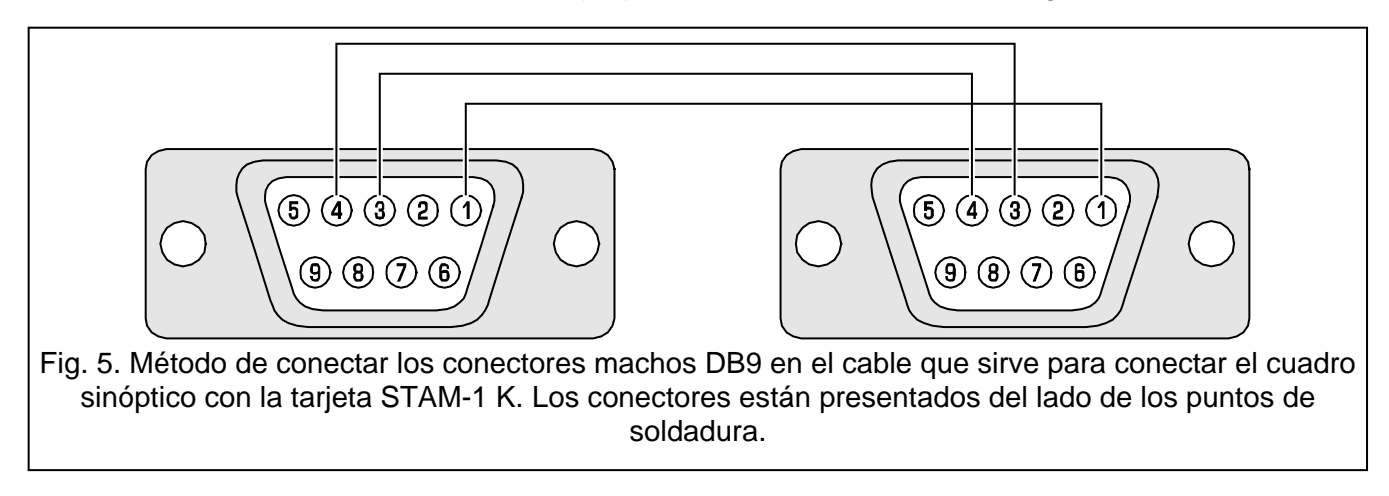

### **3.2 Conexión de las tarjetas de extensión**

Los puertos dedicados para conectar las tarjetas de extensión han sido presentados en la figura [1.](#page-0-0) Es preciso realizar la conexión utilizando unos cables preparados exactamente de la misma manera como éstos utilizados para conectar las tarjetas de extensión de la receptora de alarma.

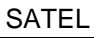

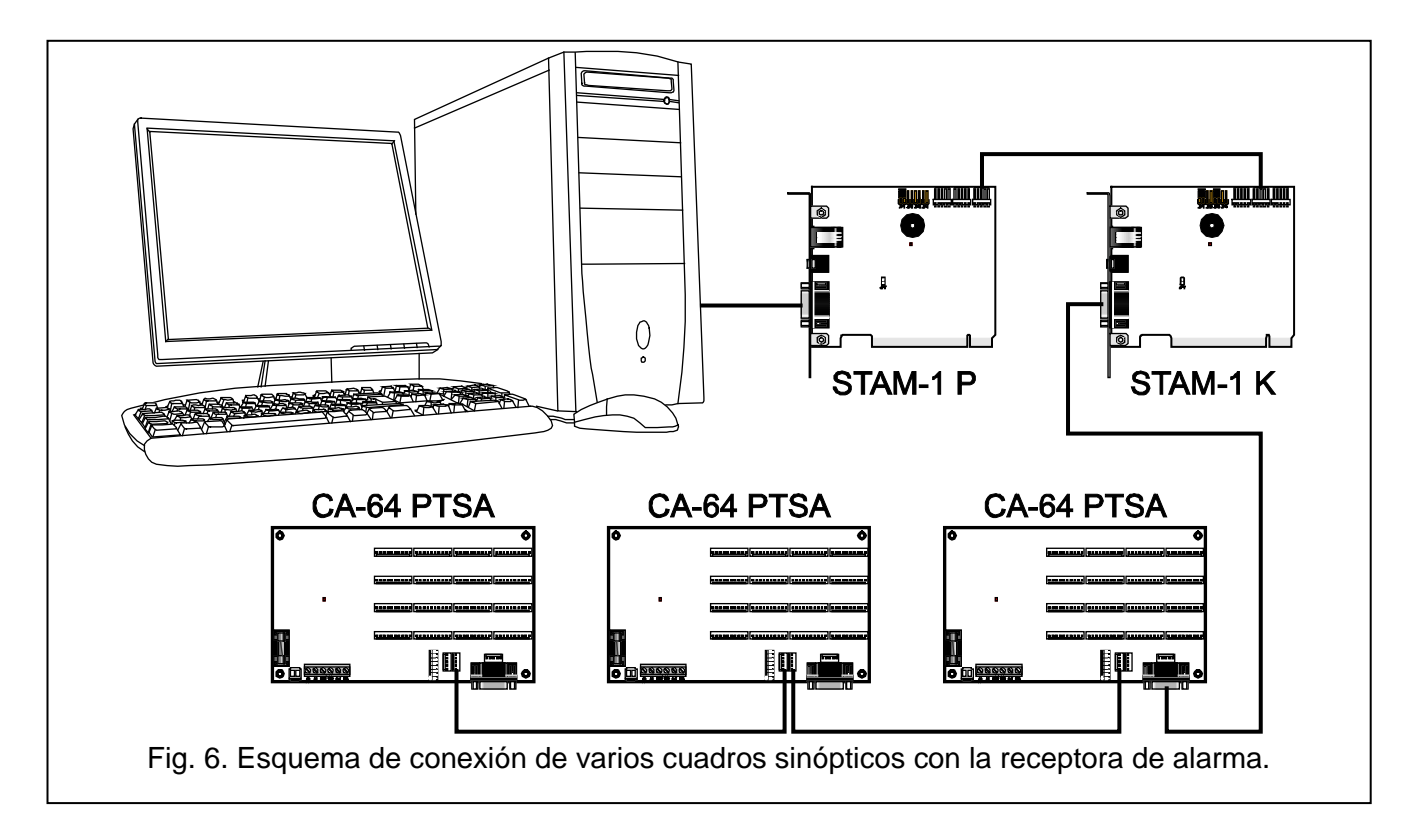

### **3.3 Ajuste de la dirección**

Cada uno de los cuadros sinópticos conectados con la receptora de alarma tiene que tener una dirección individual ajustada mediante los microconmutadores tipo DIP-switch. Los conmutadores 1-6 sirven para ajustar la dirección (conmutadores 7 y 8 deben ser fijados en posición OFF). La tabla [3](#page-5-0) demuestra qué valores corresponden a los conmutadores (la dirección es suma de los valores fijados en los conmutadores).

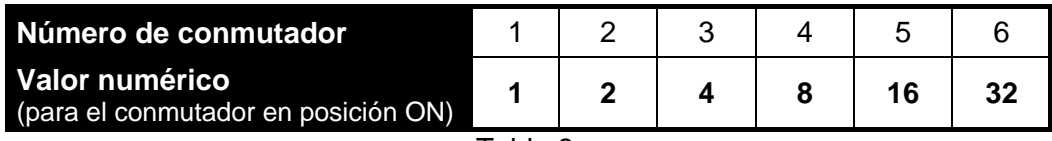

<span id="page-5-0"></span>Tabla 3.

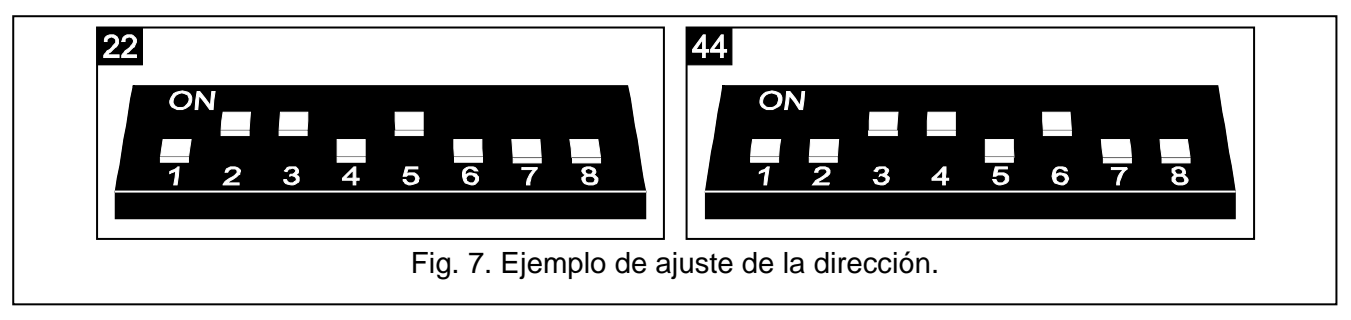

Dependiendo de la dirección ajustada en los diodos LED están presentados los objetos de abonados:

- **0** abonados de números de 1 a 64 (abonado núm. 1 en los diodos 1 y 2, abonado núm. 2 en los diodos  $3 \vee 4$ , etc.);
- **1** abonados de números de 65 a 128 (abonado núm. 65 en los diodos 1 y 2, abonado núm. 66 en los diodos 3 y 4, etc.);

**...**

**63** - abonados de números de 3969 a 4032 (abonado núm. 3969 en los diodos 1 y 2, abonado núm. 4032 en los diodos 3 y 4, etc.).

# **4. Conexión de los diodos LED**

El cuadro sinóptico está adaptado para conectar los diodos indicadores LED típicos con consumo de corriente aprox. 7 mA. Los diodos indicadores LED se conectan con cuadro mediante un conector de 10-pines (estos conectores están incluidos al cuadro adquirido). Cada conector posibilita conectar 8 diodos.

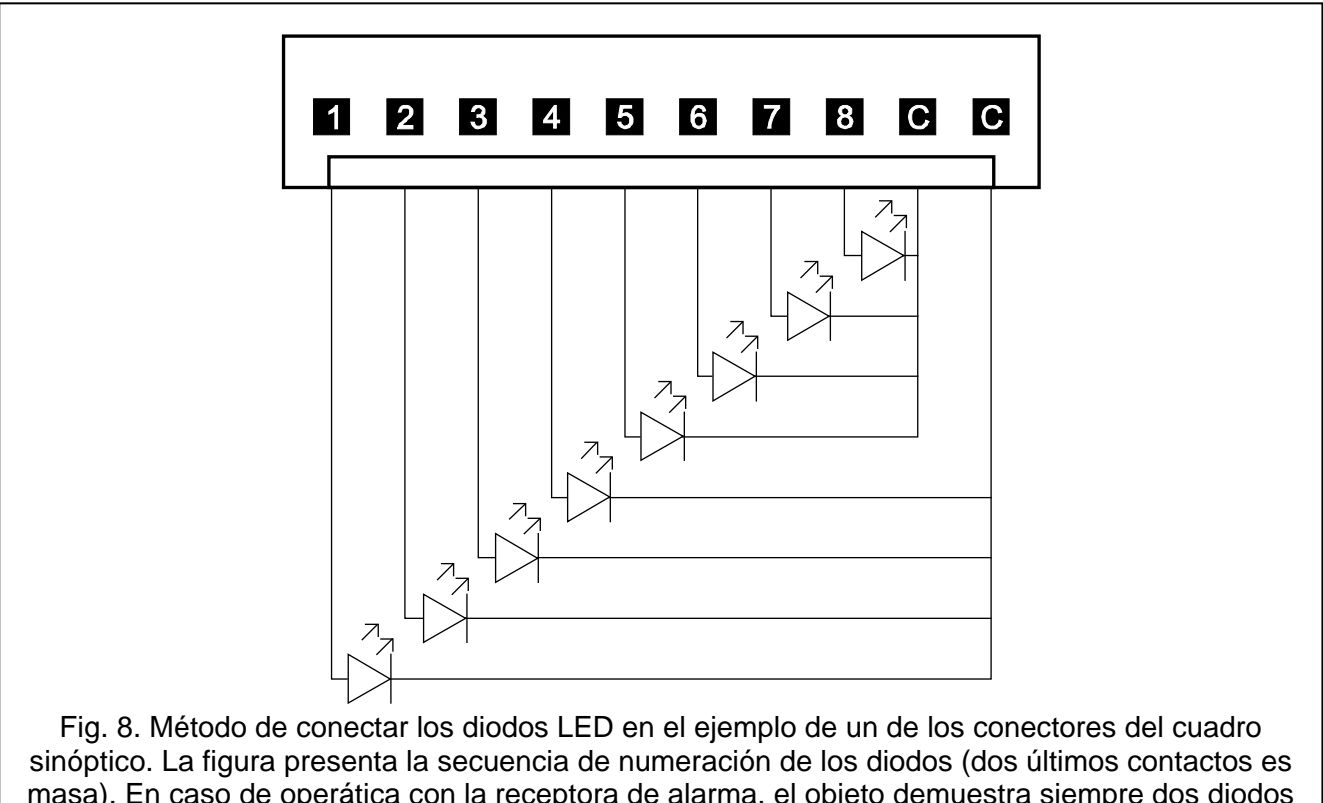

masa). En caso de operática con la receptora de alarma, el objeto demuestra siempre dos diodos adyacentes (1 y 2, 3 y 4, etc.). Gracias a la utilización de diodos de diferentes colores (p.ej. verde y rojo), es posible distinguir el modo armado de la alarma en el objeto.

# **5. Conexión de la alimentación**

**Está prohibido conectar a un transformador dos dispositivos con fuente de alimentación.**

**Antes de conectar el transformador con el circuito desde el que se alimenta, es preciso desactivar la tensión en este circuito.**

**No se permite conectar con el cuadro sinóptico una batería completamente descargada (la tensión en los contactos sin carga conectada desciende por debajo 11 V). Para evitar el deterioro del dispositivo, es preciso cargar con un cargador conveniente una batería descargada o no utilizada por un período largo de tiempo.**

El cuadro sinóptico requiere la alimentación 18 V (±10%). Se recomienda que por lo menos un transformador de capacidad 40 VA se conecte. El transformador debe ser conectado permanentemente a la alimentación de red 230 V AC. Antes de proceder a realizar el cableado, es preciso familiarizarse con la instalación eléctrica del establecimiento. Para alimentar el dispositivo, es necesario seleccionar el circuito donde siempre la tensión estará presente. Este circuito debe ser protegido con una protección adecuada. El usuario del dispositivo, es preciso informarle sobre el método de desconexión del transformador de la alimentación de red (p.ej., indicando el fusible que protege el circuito de alimentación).

Para una alimentación de reserva, es necesario utilizar la batería de plomo ácido 12 V.

*Nota: Si la tensión de alimentación desciende por debajo de 11 V durante más de 12 minutos (3 test de batería), el cuadro sinóptico indicará una avería de la batería. Después de que baje la tensión hasta aprox. 9,5 V, la batería se desconectará.*

### **5.1 Proceso de conexión de la alimentación**

- 1. Desactivar la alimentación en el circuito 230 V AC con el que debe ser conectado el transformador.
- 2. Conectar con los contactos del bobinado primario los conductos 230 V.
- 3. Conectar los contactos del bobinado secundario del transformador con los contactos AC en la placa electrónica del cuadro sinóptico.
- 4. Conectar la batería a los conductos dedicados (rojo con el positivo de la batería, negro con el negativo de la batería). El cuadro sinóptico no se activará al conectar la batería. Está prohibido cortar los extremos de los cables de la batería.
- 5. Activar la alimentación 230 V AC en el circuito con el que está conectado el transformador. El cuadro se activará.

La secuencia de activación de alimentación (primeramente la batería y luego 230 V AC) permite un funcionamiento correcto de la fuente de alimentación y los sistemas de protección electrónica del cuadro sinóptico.

# **6. Datos técnicos**

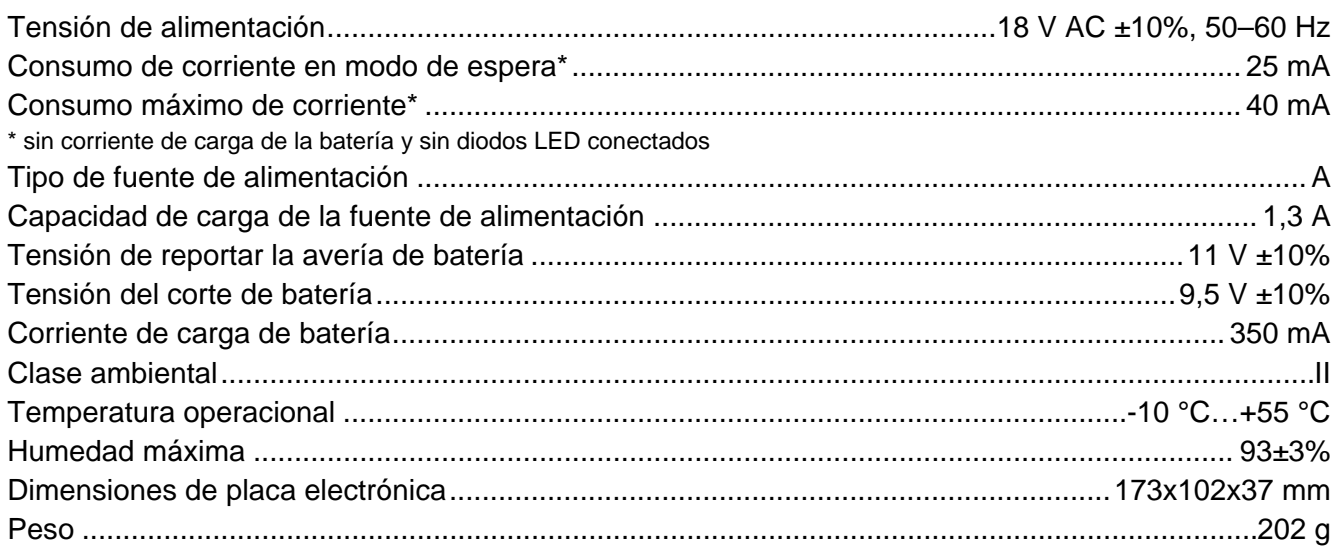

Pueden consultar la declaración de conformidad en **www.satel.eu/ce**

SATEL sp. z o.o. ul. Schuberta 79 80-172 Gdańsk POLONIA tel. + 48 58 320 94 00 info@satel.pl www.satel.eu

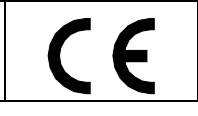

*Nota: Si es necesario desconectar la alimentación del cuadro sinóptico, es preciso desconectar primeramente la red y la batería. Para conectar de nuevo la alimentación, siga el procedimiento que se ha descrito más arriba.*